# **ACA Minimum Hours Ins Census Mail Export**

Last Modified on 07/20/2020 10:18 am CDT

# **ACA Reporting**

If you are using Enterprise or Beyond to track ACA information, we have a few report options for auditing, reviewing, or pulling out important information. Keep in mind that you can also create your own custom options utilizing a custom ACA Search. Check out Auditing Employee Records with ACA Searches for more information on search options available in your system.

Looking for a list of all ACA Report options available? Check out ACA Reports Manual.

Looking for the **full reports manual**? Check out Full Reports Manual.

## **Locating ACA Reports**

ACA reports are listed in their own category under all options > reports in Enterprise:

My Favorites Search All **ACA Benefit Lookback List Ins ACA Benefit Lookback List EXAMPLE ACA BENEFIT LOOKDE Affordable Care Act Insurance Census** Commissions Displays a list of employees who a weekly average of hours Displays a list of employees who a weekly average of hours Customer greater than or equal to an entered amount for a given date greater than or equal to an entered amount for a given date range. Report shows DOB, Age, Gender, Hours, Gross and mailing range. Report shows DOB, Age, Gender, Hours and Gross for the Employee Info given date range as well. address fields so that you can send this to your insurance **Employee Reporting ACA Consecutive Assignment** Exports **ACA Employee Adjustments**  $\begin{array}{|c|c|}\n\hline\n\end{array}$  Worked Financial List out employees who have worked each week in the date range List out all ACA insurance adjustments processed on employee's Eorecast checks for a given date range. Displays both the employee paid for the same customer and averaged over a given amount of hours each week. This is to help find employees who may have portion and the employer paid portion. Log Information had their ACA status coded incorrectly. Order & Assignment Productivity **ACA Employee Cycles**  $\frac{1}{\sqrt{2}}\frac{1}{\sqrt{2}}\left( \frac{1}{\sqrt{2}}\right) ^{2}$ **ACA Employee Details** Sales & Invoicing Tasks Displays all of the employee's ACA cycle data, which is their Displays the ACA details for a list of employees. Allows you to Measurement, Admin and Stability period start and end dates as filter for employees with specific ACA Status, Admin Status, **Tax Administration** well as the # of hours worked in the measurement period. Inurance Status, etc., along with being able to filter on the different ACA date fields as well. Time & Pay **User Security Setup ACA Employee Details** Communication Export **ACA Exchange Notification List** Displays all of the same info as the ACA Employee Details report Displays a list of employees in a format that can be exported to

**\*Note\*** Reports in Enterprise require you to have specific security permissions. You will need to have access to the Affordable Care Act reports category in order to see or run any ACA related reports. Check out Enterprise - Security Roles for more information or talk to your admin if you are not seeing the reports you are expecting to.

## **ACA Minimum Hours Ins Census Mail Export**

*Purpose*: This report is similar to the ACA Benefit Lookback List Ins Census Mail Export but instead of looking at average per week, this report looks for total number of hours for the date range provided.

This report displays a list of employees who have worked over a given amount of hours for a given date range. Report includes employee information such as Date Of Birth, Age, Gender, and hours worked. Use this export option to send important information to your insurance provider for insurance quotes, etc.

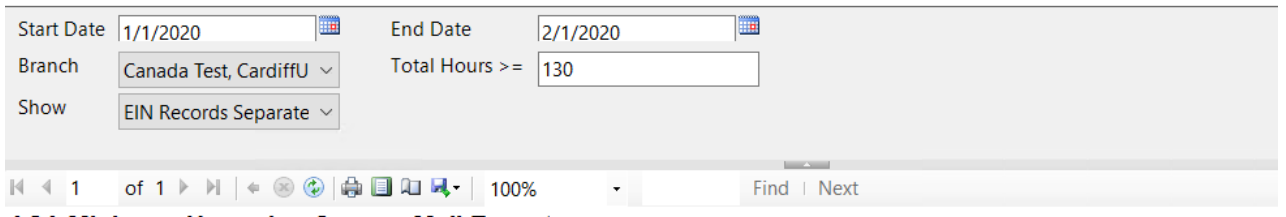

#### **ACA Minimum Hours Ins Census Mail Export**

Employees with total hours of 130hrs or more between weekend date 1/1/2020 and 2/1/2020, based upon the Sunday after the weekend date of the timecard wh listed also do not qualify for the break in service rules, which means, they have not had a 13 week break or more and they have not had a break of more than the preceding period of consecutive work weeks, from the following branches: '(All Branches Selected)'. Showing: EIN Records Separated.

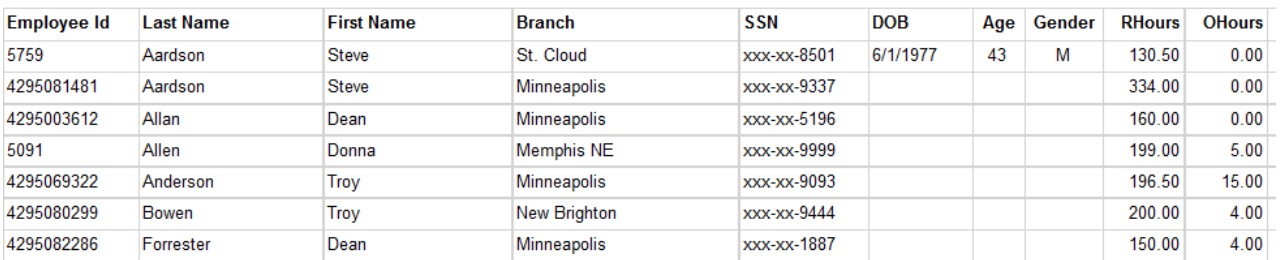

### **Parameters**

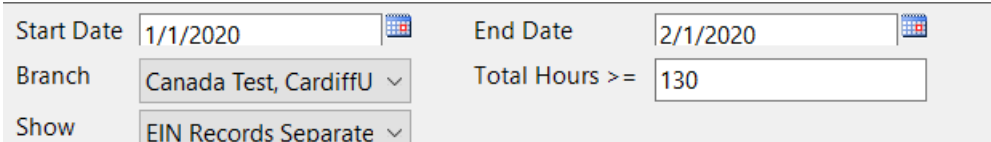

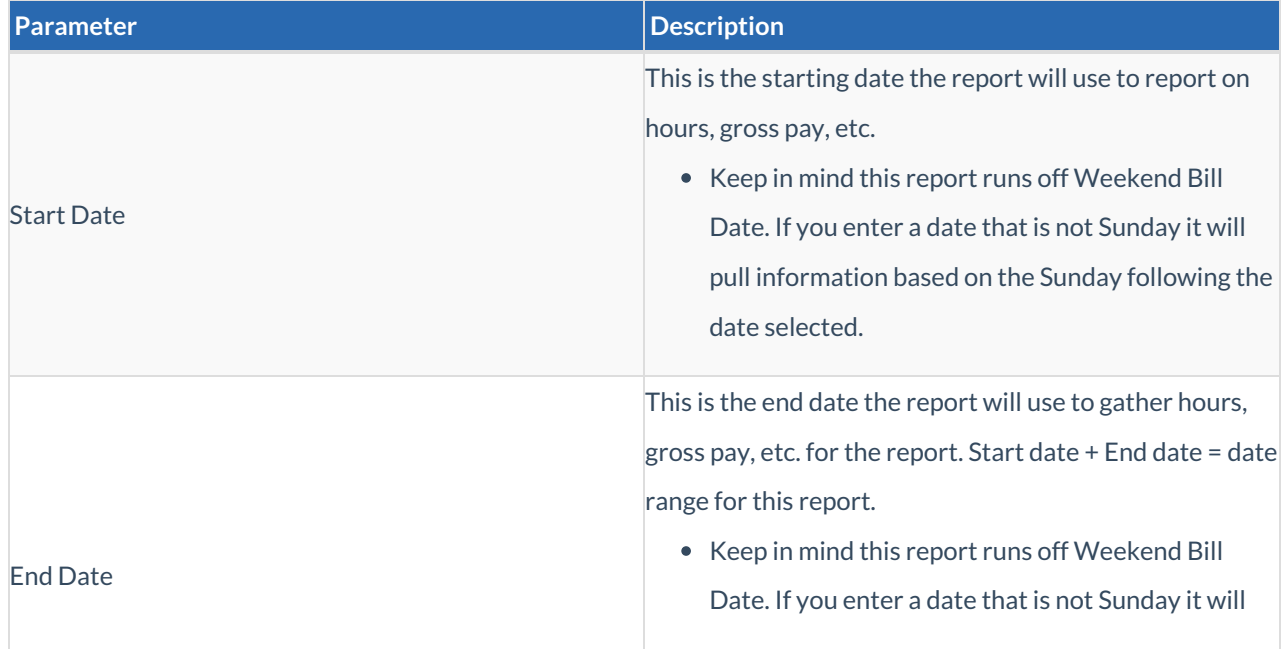

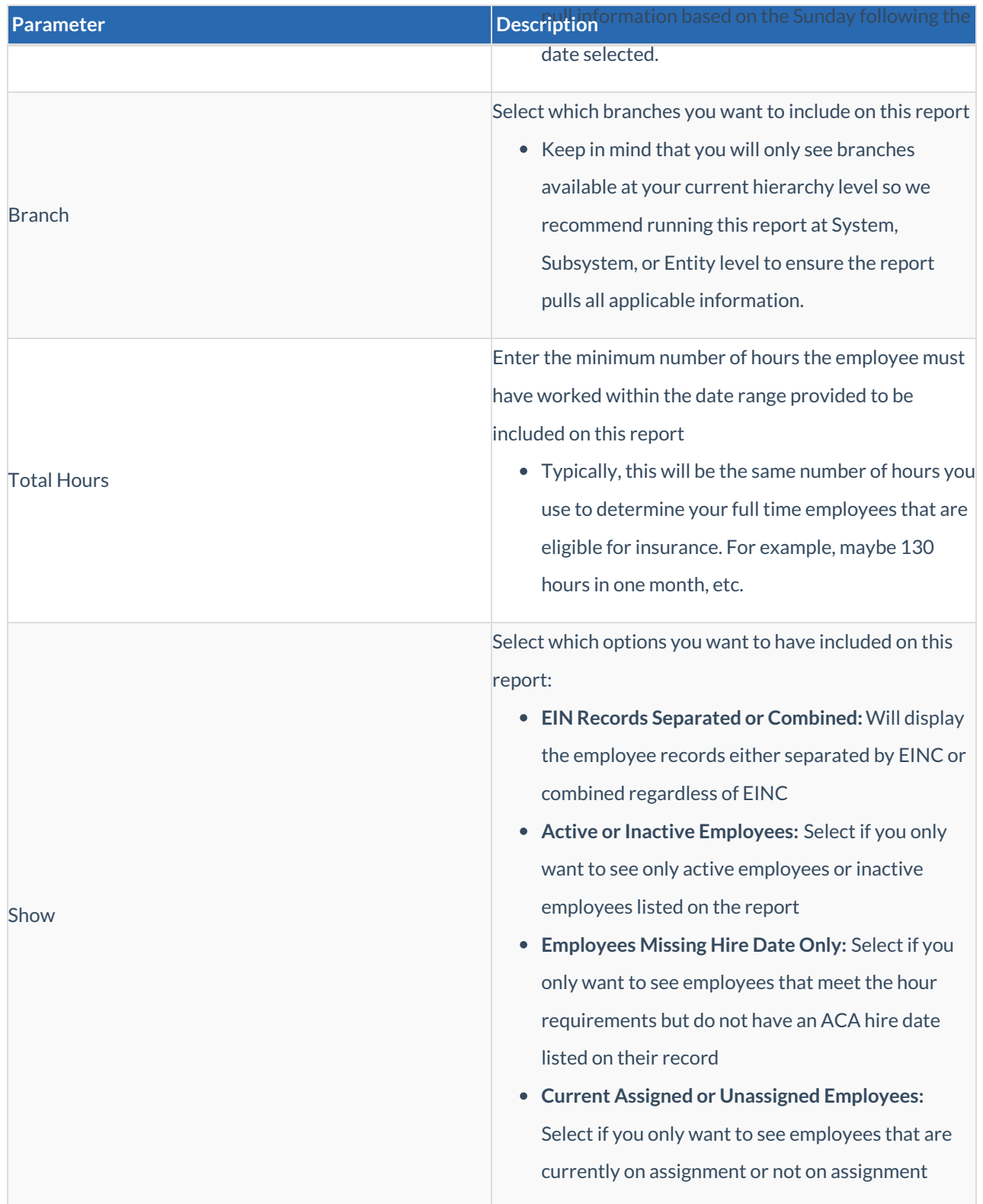

# **Related Articles**